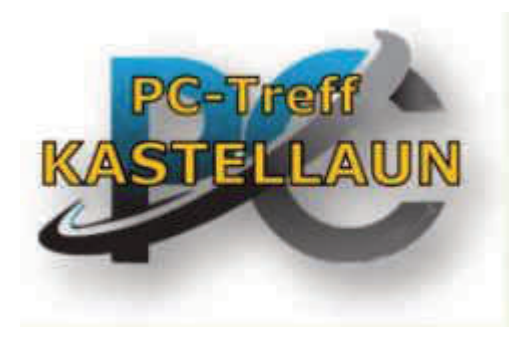

Heute: 10. Mai 2024

"Fotobuch "

Gestalten von Fotobüchern,

Kalendern u.s.w.

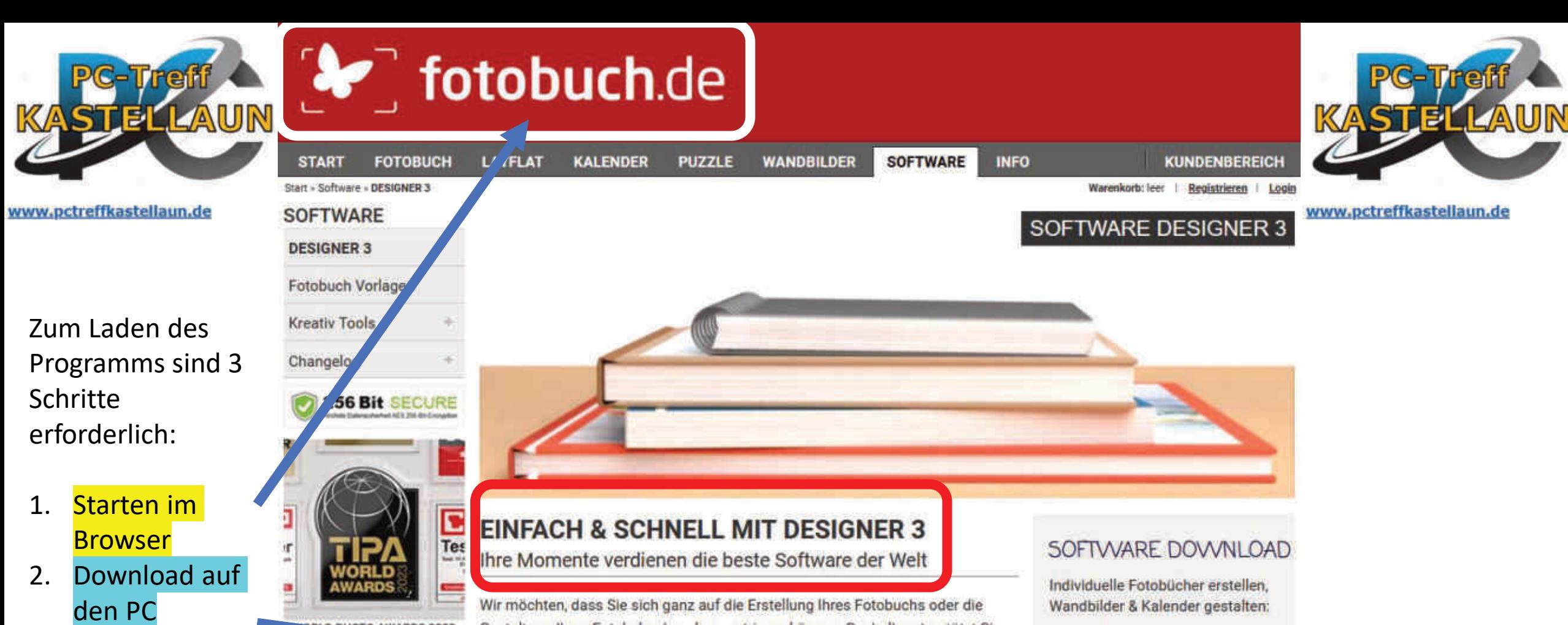

**PHOTO AWARDS 2023 BEST DESIGNATION** 

Starten des

Programms

,DESIGNER 3"

ColorScience Workflow von fotobuch de begeistert mit unerreichter Schärfe Brillanz Tiefe und Farbstabilität."

Wir möchten, dass Sie sich ganz auf die Erstellung Ihres Fotobuchs oder die Gestaltung Ihres Fotokalenders konzentrieren können. Deshalb unterstützt Sie co intuitiv zu bedienende Gestaltungssoftware DESIGNER 3 mit durchdachten, cieveren und wicklich einmaligen Funktionen.

Mit DESIGNER 3 wollten wir die beste Fotobuch Software der Welt entwicken. Das Ergebnis sind mehr als 20 Jahre Fotobuch-Erfahrung, die Sie als innovatives Programm herunterladen können. Erstellen Sie Fotobücher und Kalender so einfach, schnell und professionell wie nie zuvor - mit DESIGNER 3.

Zahlreiche Kreativ-Tools wie Vorlagen, Kalendarien, SmartLayout, Fotorahmen, Hintergründe, Sticker und viel, viel mehr stehen in DESIGNER 3 sofort & ohne extra Installation zur Verfügung. Individuelle Gestaltung wird mit DESIGNER 3

Wandbilder & Kalender gestalten:

Mit der ausgereiften Fotobuch Software DESIGNER 3 ist das ein Kinderspiel! Download kostenlos

## **DOWNLOAD**

WIN 451 MB : MAC 512 MB | Linux 476 MB

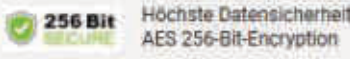

## **a** DESIGNER 3

÷

△ 亞 口 (0) DEU

 $\Box$ 

28.01.2024

Links

 $\sim$  10

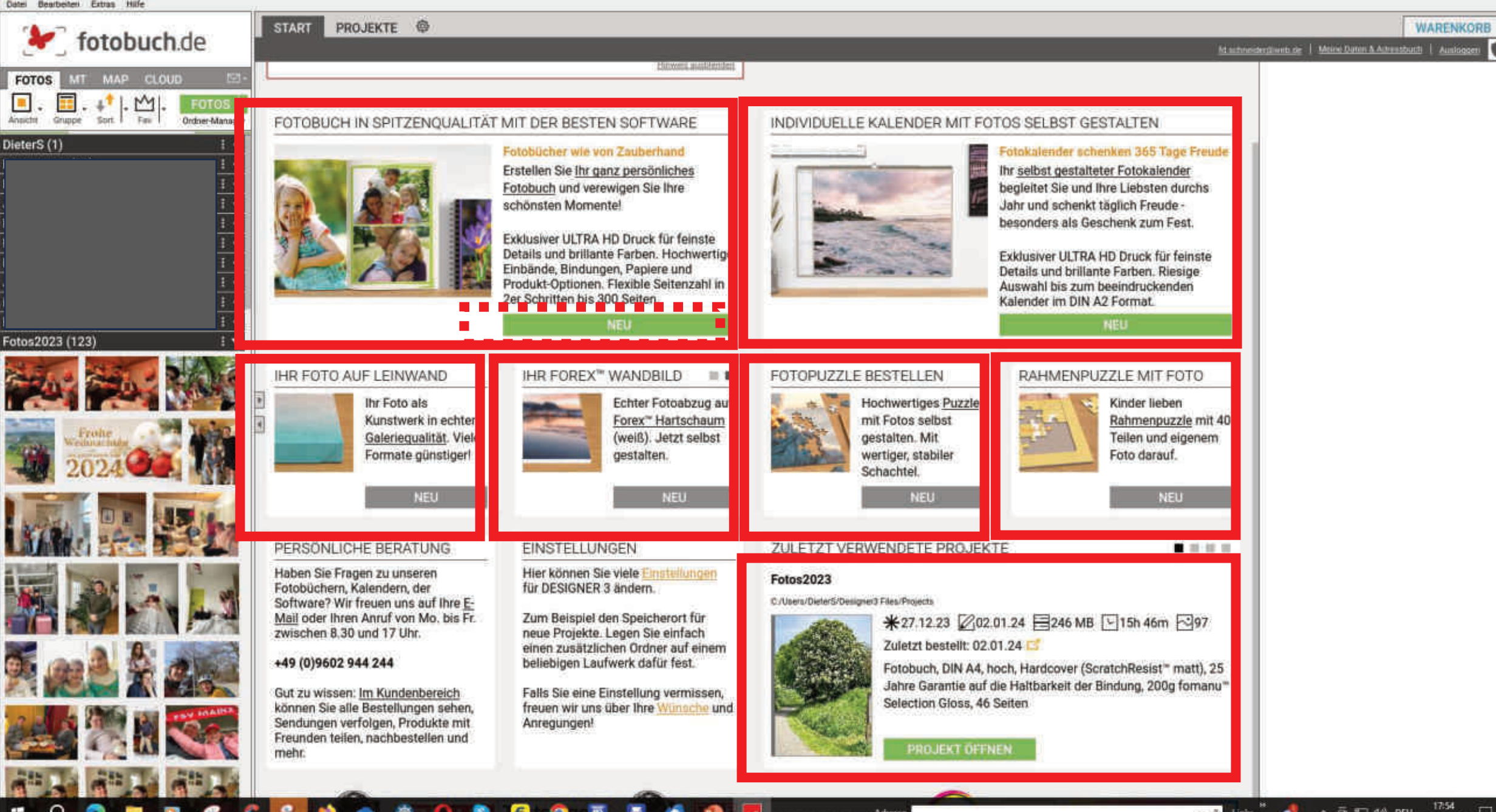

Adresse

**B** DESIGNER 3 Date: Beatbeller, Estas Hills

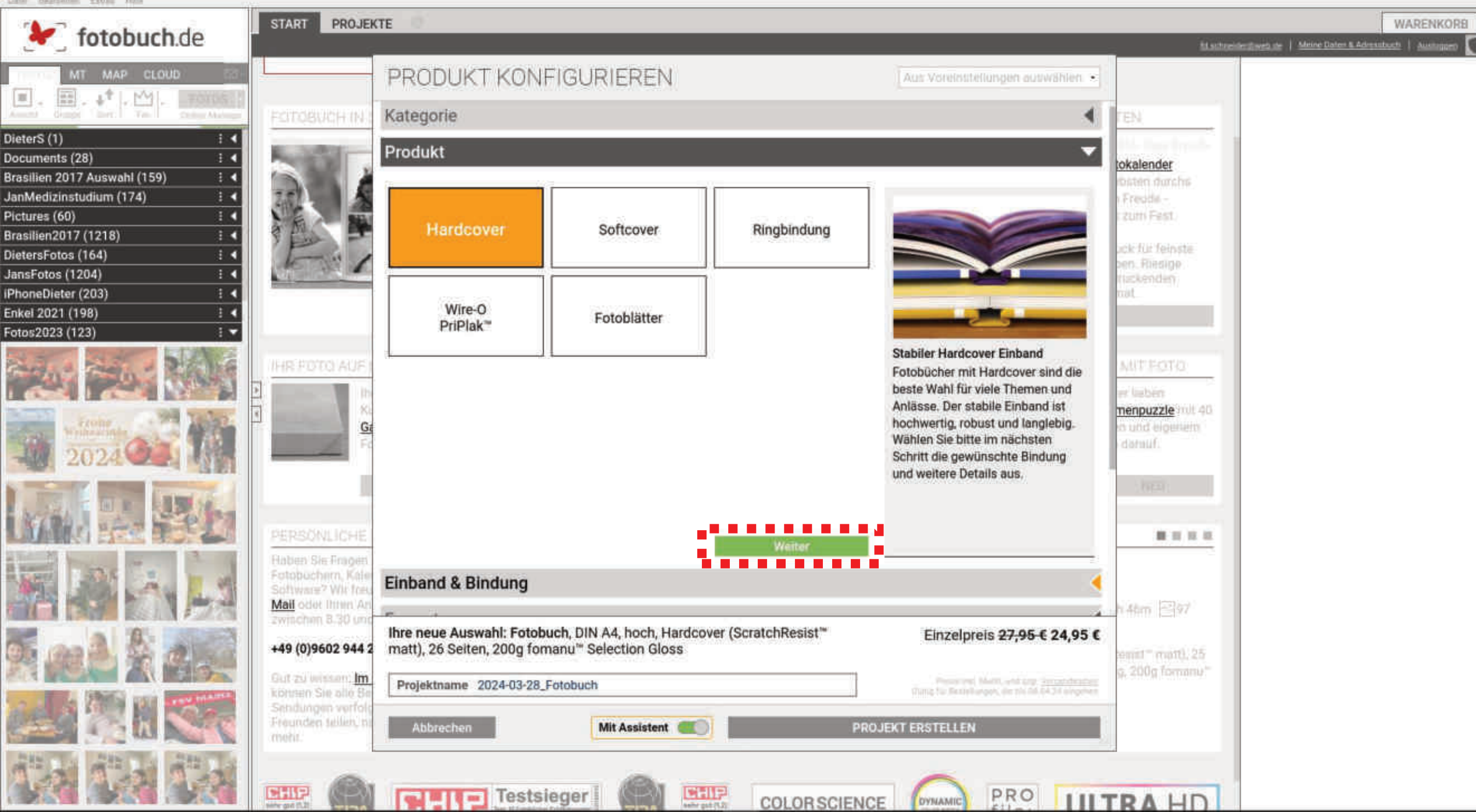

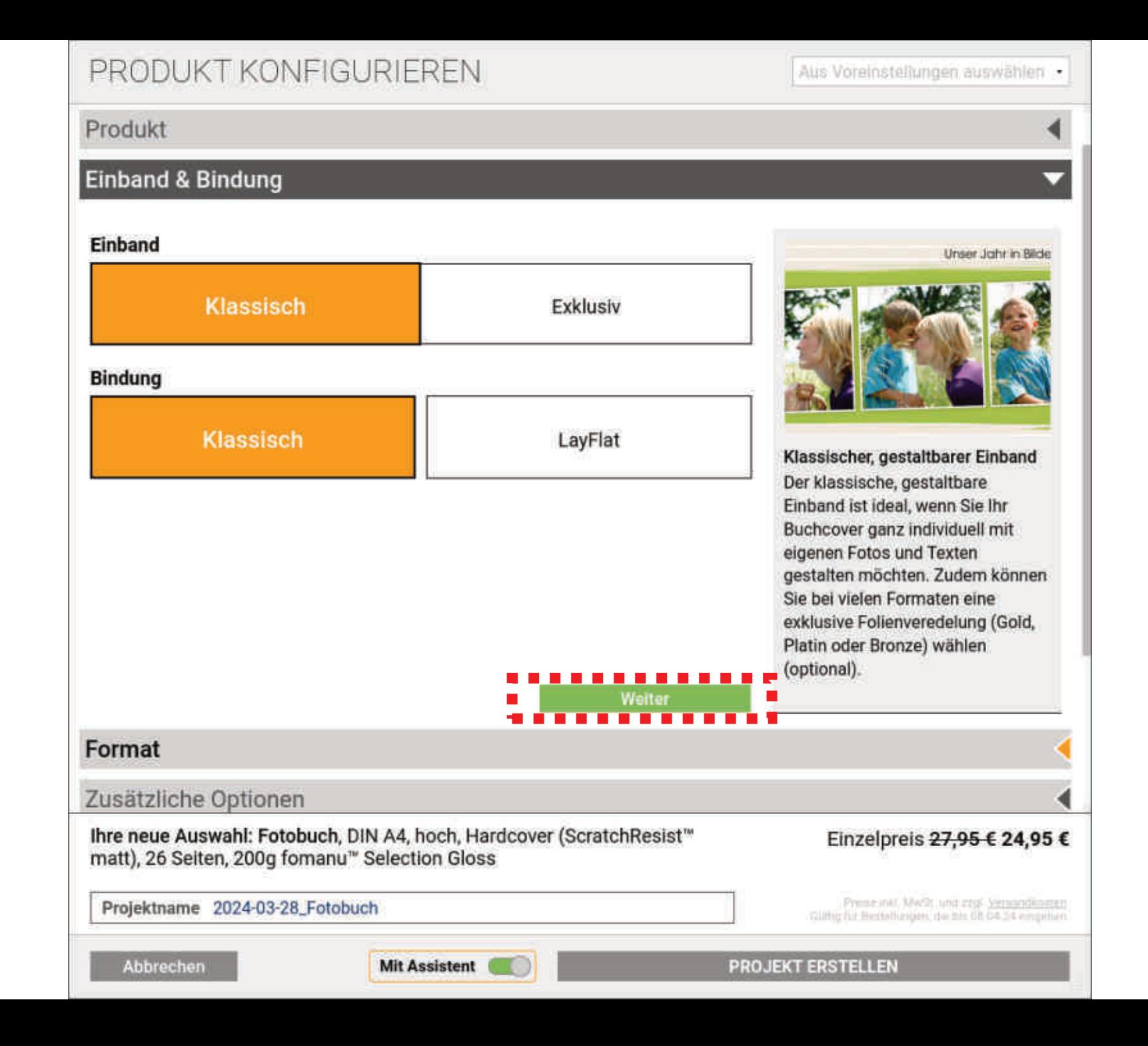

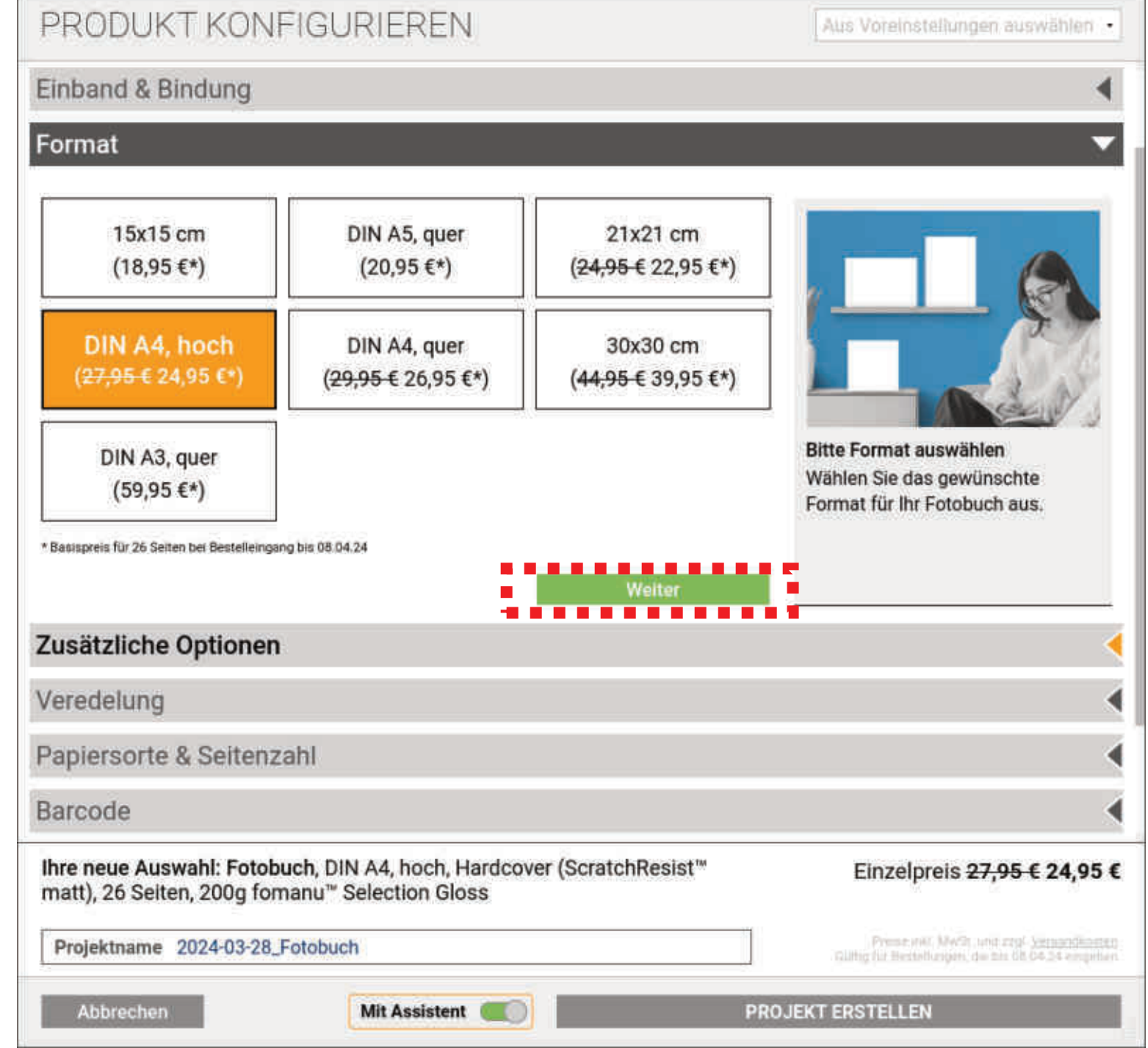

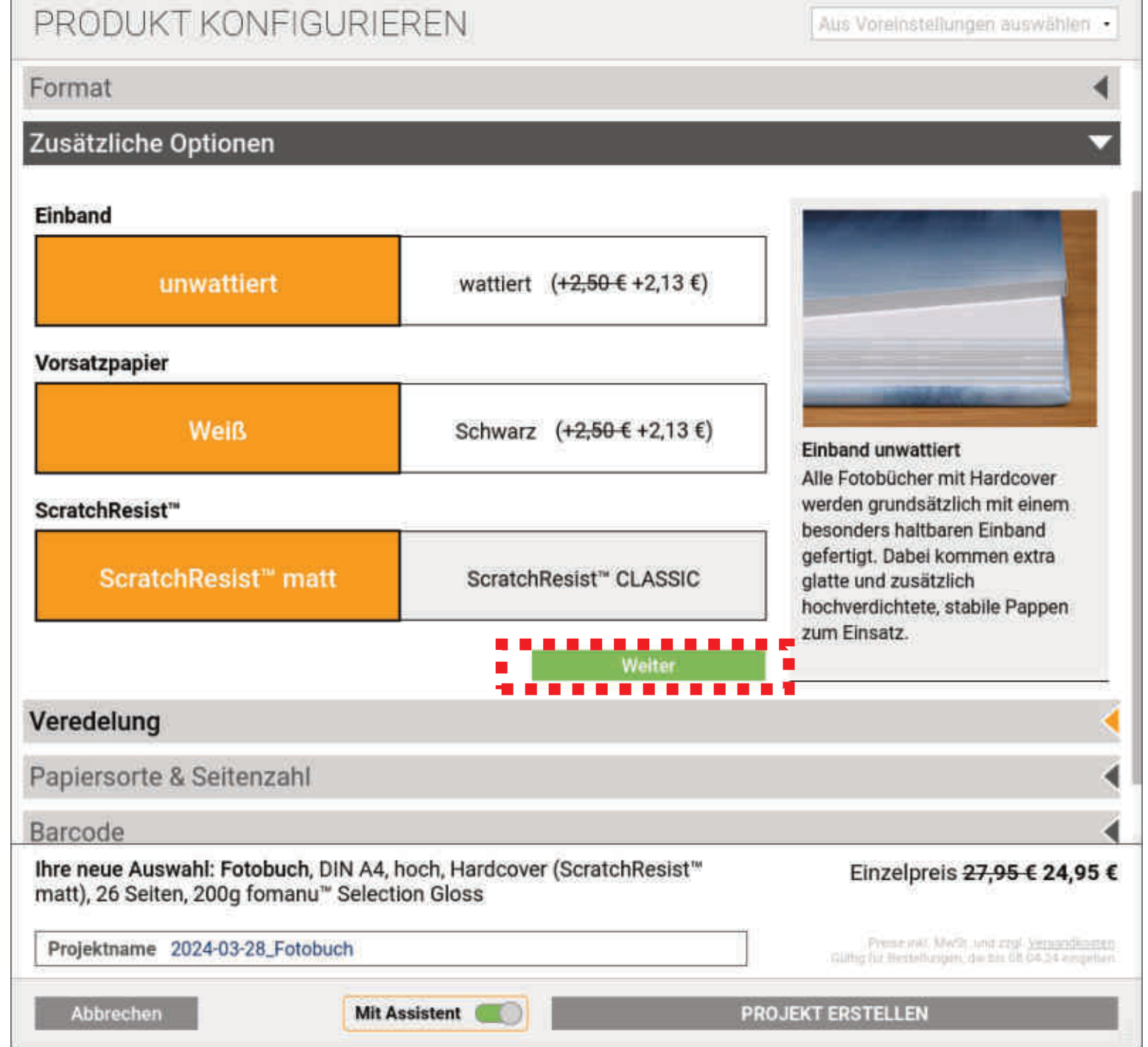

日 が 認 : в. ಂ ಡ

Fotobuch pptx - PowerPoint

Dieter Schneider  $\bigotimes$   $\Box$   $\Box$   $\Box$   $\Box$   $\Box$ 

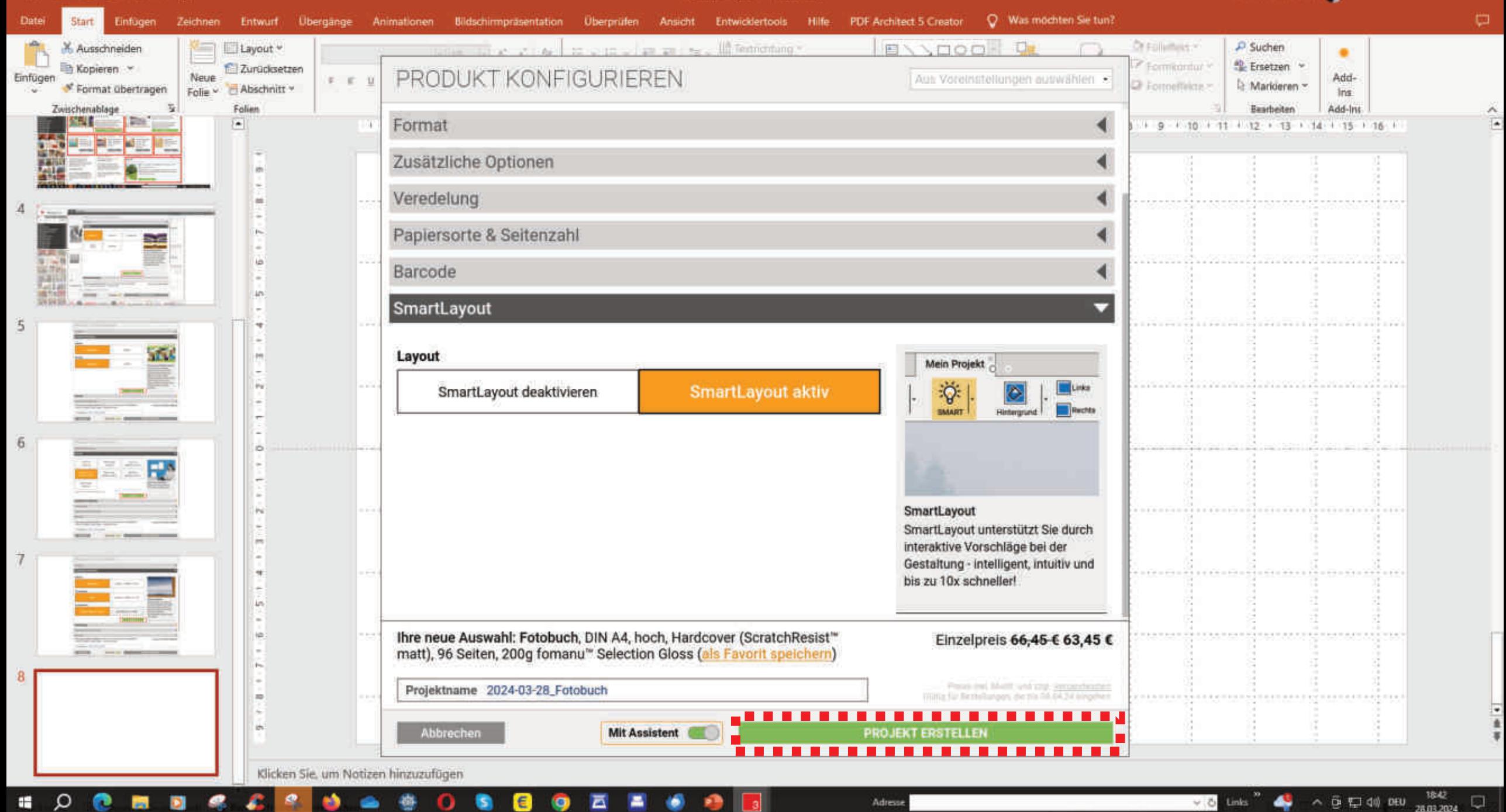

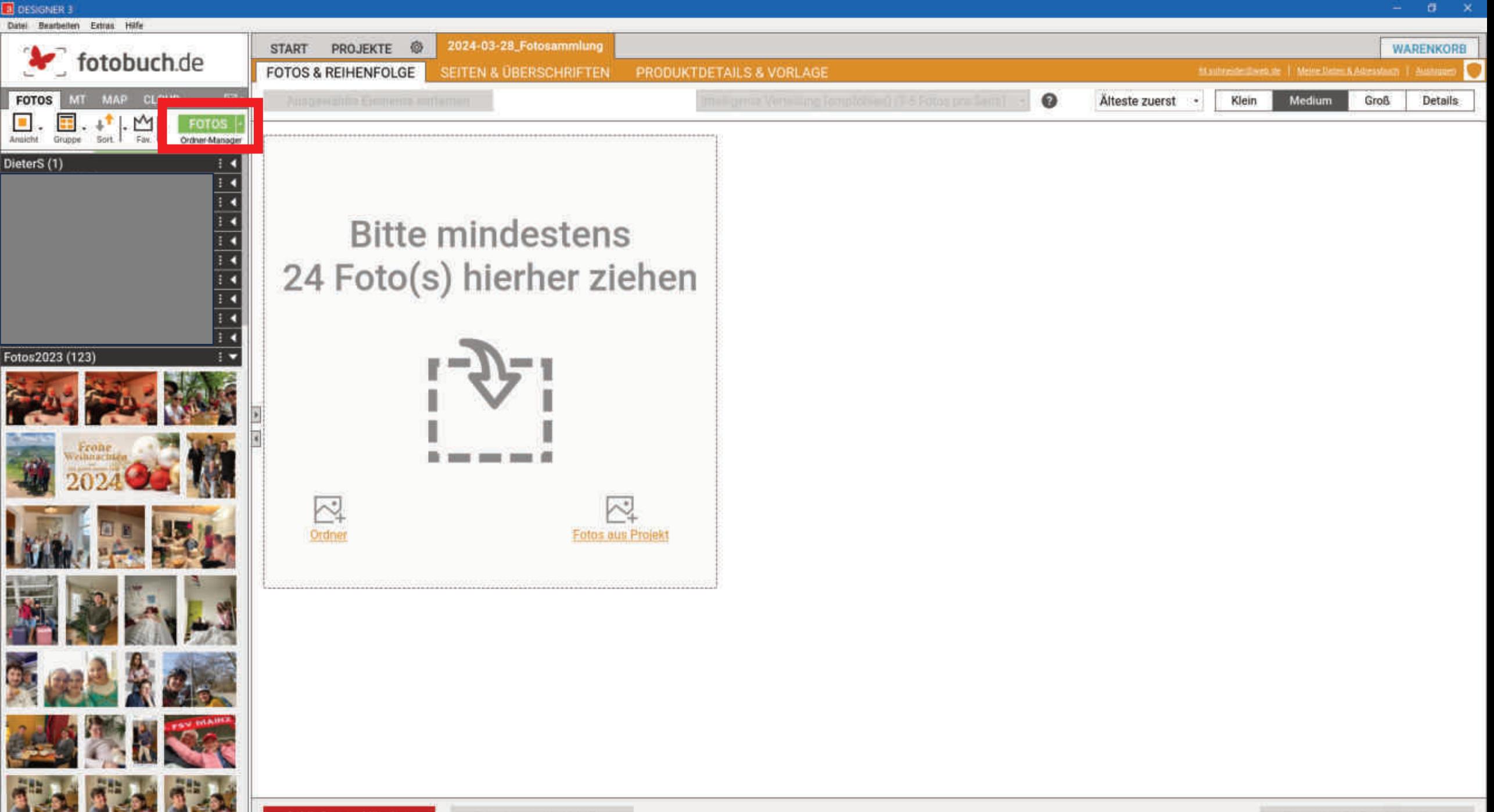

**E** DESIGNER 3 Date Bearbatten Fatter Hitle

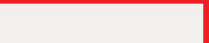

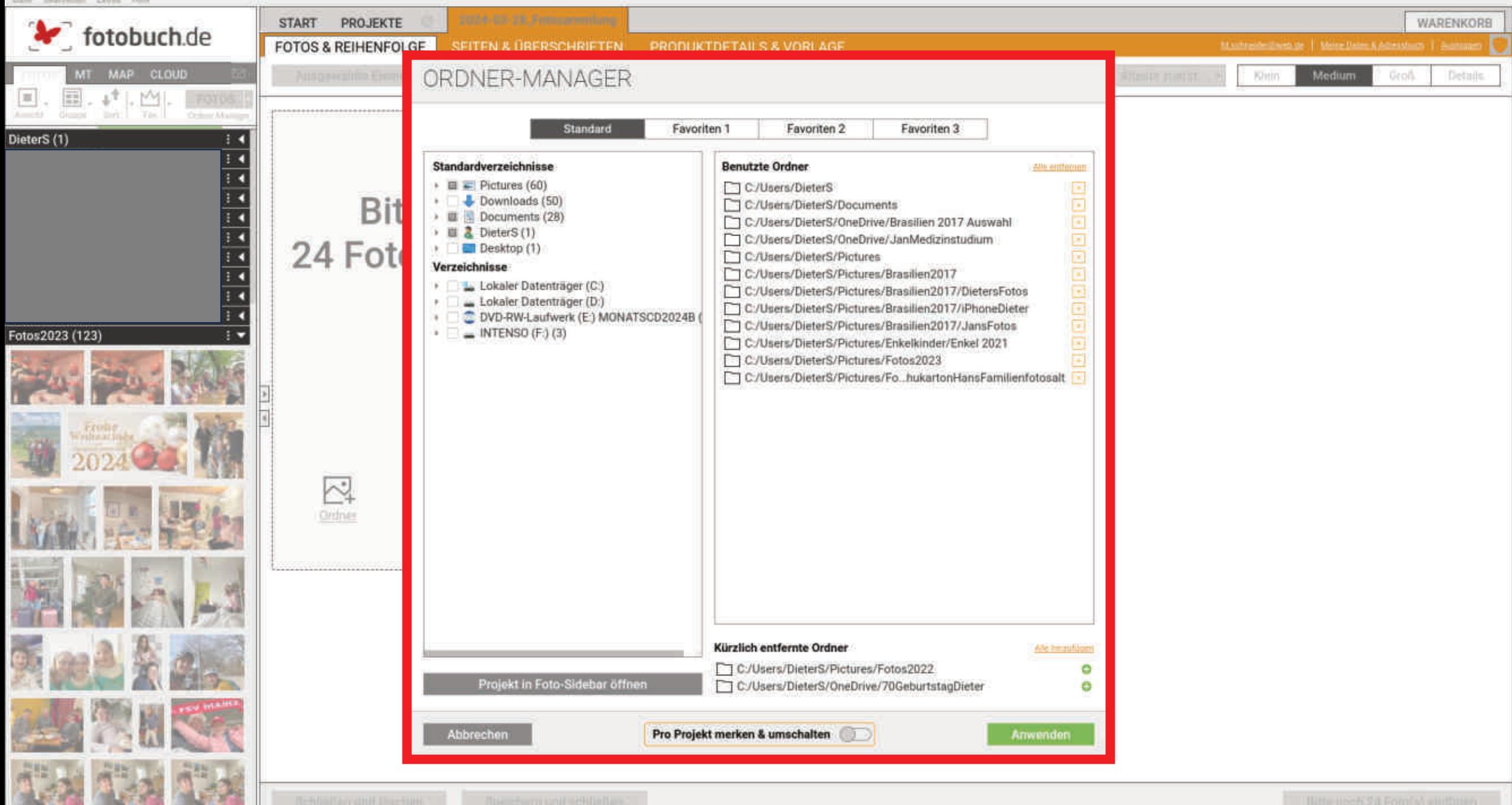

Ŧ

17:54

同

 $\land$   $\overline{\oplus}$   $\overline{\oplus}$   $\oplus$   $\overline{\oplus}$   $\overline{\oplus}$ 

Links

 $40-100$ 

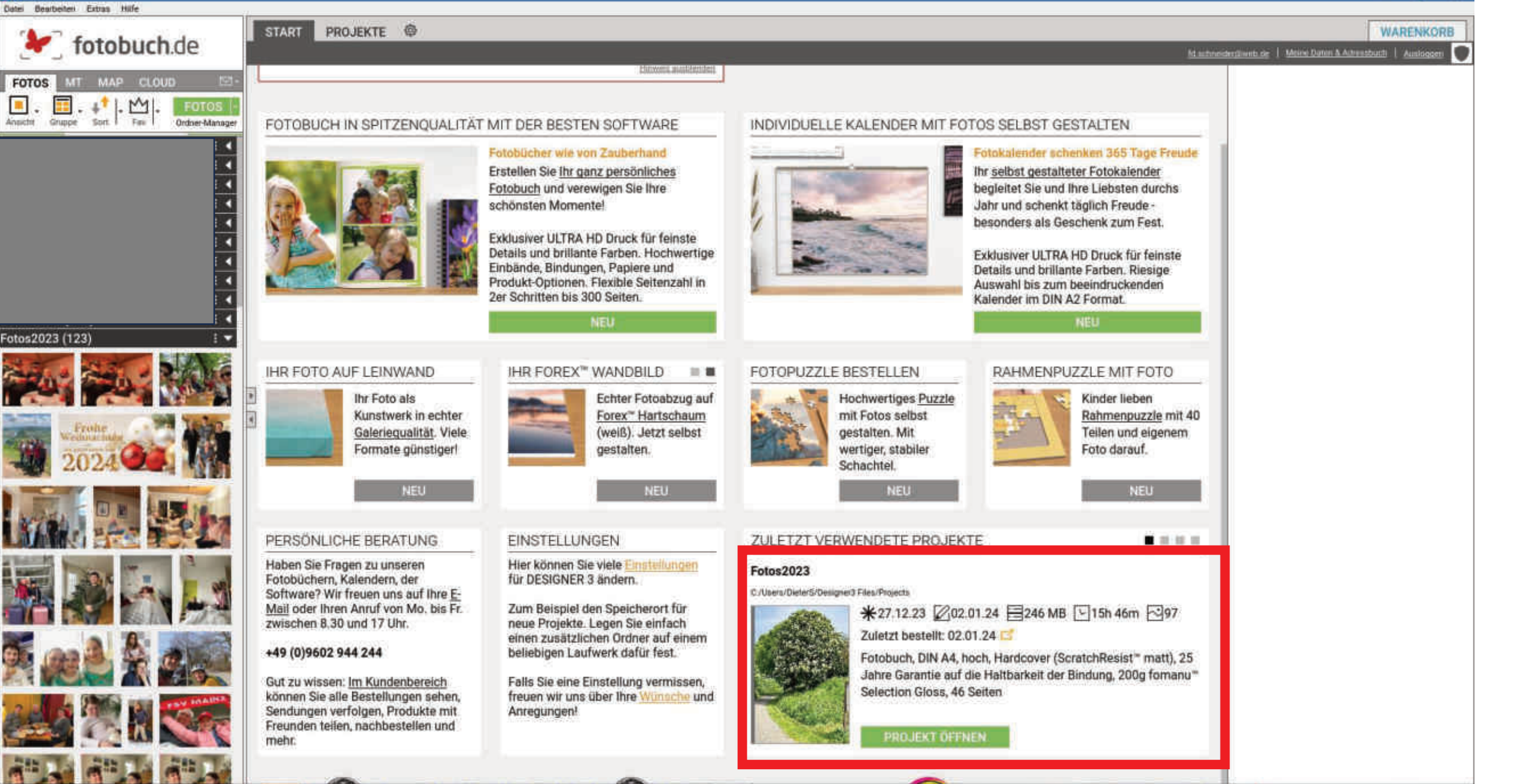

Adresse

Datei Bearbeiten Extras Hilfe Fetebuch, DIN A4, hoch, Hardcover (ScratchResist™ matt). Fotos202 SMARTLAYOUT WURDE DEAKTIVIERT N DEN WARENKORB | 38.95 € 35.95 € PROJEKTE 硷 **WARENKORE START** 46 Seiten, 200g fornanu." Selection Gloss (bearbeiten) **V** fotobuch.de Sie können Ihr Projekt zu 100% frei gestalten. Um das & fd.ochneidentliweb.de 俉 9 intuitive DESIGNER 3 SmartLayout wieder zu AABE **ET Meine Daten & Adressbuch** AsthCc aktivieren, reicht ein Klick auf das Glühbirnen-Symbol U. MT MAP CLOUD **TAAME** Loschen Rucken. **FOTOS** Spectrem Ci Ausloggen **KREATIV** PRO **WEB** M Schlinfier Nicht mehr anzeigen **FOTOS** ⊗  $\overline{\mathbf{o}}$ Ansicht. Gruppe Sort 1 Fay, Ordner-Manager Ŵ  $A<sub>a</sub>$  $381$ Presets. Ebenett Safe DieterS (1) **Sync Safe** Um Platzhalter dauerhaft in DESIGNER 3 zu 천 speichern, legen Sie sie einfach hier ab. HINTERGRUND BEARBEITEN  $\top$ Klicken Sie hier um die Leiste für die Bearbeitung des Seitenhintergunds zu öffnen. Sie können ein Element m, auf die Leiste ziehen oder klicken, um eine Farbe-廤 auszuwählen. Nicht mehr anzeigen i91 盟 Fotos2023 (123) Später können Sie die Presets auf die Arbeitsfläche ziehen, um sie einfach wiederzuverwenden. **BINDUNG & FORMAT ANDERN** SEITEN HINZUFÜGEN & VERSCHIEBEN **DRUCKVORSCHAU ÖFFNEN** tobuch de **Mari** a Mit DESIGNER 3 können Sie Ihr Projekt auch während Im Seitenmanager sehen Sie alle Seiten in einer Ein Klick auf die Schaltfläche Druckvorschau und Sie 囟 der Gestaltung jederzeit ändern Selbst das Format. kompakten Übersicht. Sie können Seiten löschen, sehen Ihr Projekt exakt so, wie es später für Sie-Wenn Sie SmartLayout verwendet haben wird das hinzufügen und eine bzw. mehrere Doppelseiten im gedruckt wird. Bitte nutzen Sie die Funktion vor der Ergebnis Sie begeistern! Projekt verschieben. Bestellung zur Kontrolle. Nicht mehr anzeigen Nicht mehr anzeigen Nicht mehr anzeigen Phone (64) 30x50 cmd (2) **Men You say that the Men** 

Einband

 $P$  H

ZOOM - ANSICHT

Ø

**RASTER** 

**VORSCHAU** 

 $\sigma$ 

 $\alpha$ 

**3** DESIGNER 3

**PRODUKT** 

**SEITEN** 

 $M - 4$ 

Datei Bearbeiten Extras Hilfe Fotobuch, DIN A4, hoch, Hardcover (ScratchResist™ matt) Fotos202 SMARTLAYOUT WURDE DEAKTIVIERT N DEN WARENKORB | 38.95 € 35.95 € PROJEKTE 硷 **WARENKORE START** 46 Seiten, 200g fornanu" Selection Gloss (beatbeiten) fotobuch.de Sie können Ihr Projekt zu 100% frei gestalten. Um das & fd.ochneider@web.de 俉 ଵ ¥ intuitive DESIGNER 3 SmartLayout wieder zu AABE **ET Meine Daten & Adressbuch** aktivieren, reicht ein Klick auf das Glühbirnen-Symbol Associa MT MAP CLOUD **TAAME** Littchen **FOTOS** Spectrom CI Ausleggen that a finite through produce the contract for a finite state of the data contract of the contract products of **KREATIV** PRO **WEB** M Nicht mehr anzeigen **FOTOS** ⊗  $\overline{\mathbf{o}}$ Ansicht. Gruppe Sort 1 Fay, Ordner-Manager Аa Ŵ  $381$ Presets. Ebenett Safe DieterS (1) HE O **Sync Safe**  $\alpha$ ⊠ Um Platzhalter dauerhaft in DESIGNER 3 zu speichern, legen Sie sie einfach hier ab. HINTERGRUND BEARBEITEN Œ Klicken Sie hier um die Leiste für die Bearbeitung des Seitenhintergunds zu öffnen. Sie können ein Element  $\frac{1+\gamma}{1-\gamma}$ auf die Leiste ziehen oder klicken, um eine Farbeauszuwählen. 98 Nicht mehr anzeigen 12 噩 Fotos2023 (123) Später können Sie die Presets auf die Arbeitsfläche ziehen, um sie einfach wiederzuverwenden. **BINDUNG & FORMAT ANDERN** SEITEN HINZUFÜGEN & VERSCHIEBEN **DRUCKVORSCHAU ÖFFNEN** Mit DESIGNER 3 können Sie Ihr Projekt auch während Im Seitenmanager sehen Sie alle Seiten in einer Ein Klick auf die Schaltfläche Druckvorschau und Sie 囟 der Gestaltung jederzeit ändern Selbst das Format. kompakten Übersicht. Sie können Seiten löschen, sehen Ihr Projekt exakt so, wie es später für Sie-Wenn Sie SmartLayout verwendet haben wird das hinzufügen und eine bzw. mehrere Doppelseiten im gedruckt wird. Bitte nutzen Sie die Funktion vor der Ergebnis Sie begeistern! Projekt verschieben. Bestellung zur Kontrolle. Nicht mehr anzeigen Nicht mehr anzeigen Nicht mehr anzeigen Phone (68) 30x56 cmd (2) **DE AR DR** ※▲▽ 柳尾 笠道 義請 西部 繁栄 星雲  $\blacktriangleright$  H VORSCHAU **PRODUKT SEITEN** ZOOM - ANSICHT Ø **RASTER** 

 $\sigma$ 

**3** DESIGNER 3

 $\sigma$ 

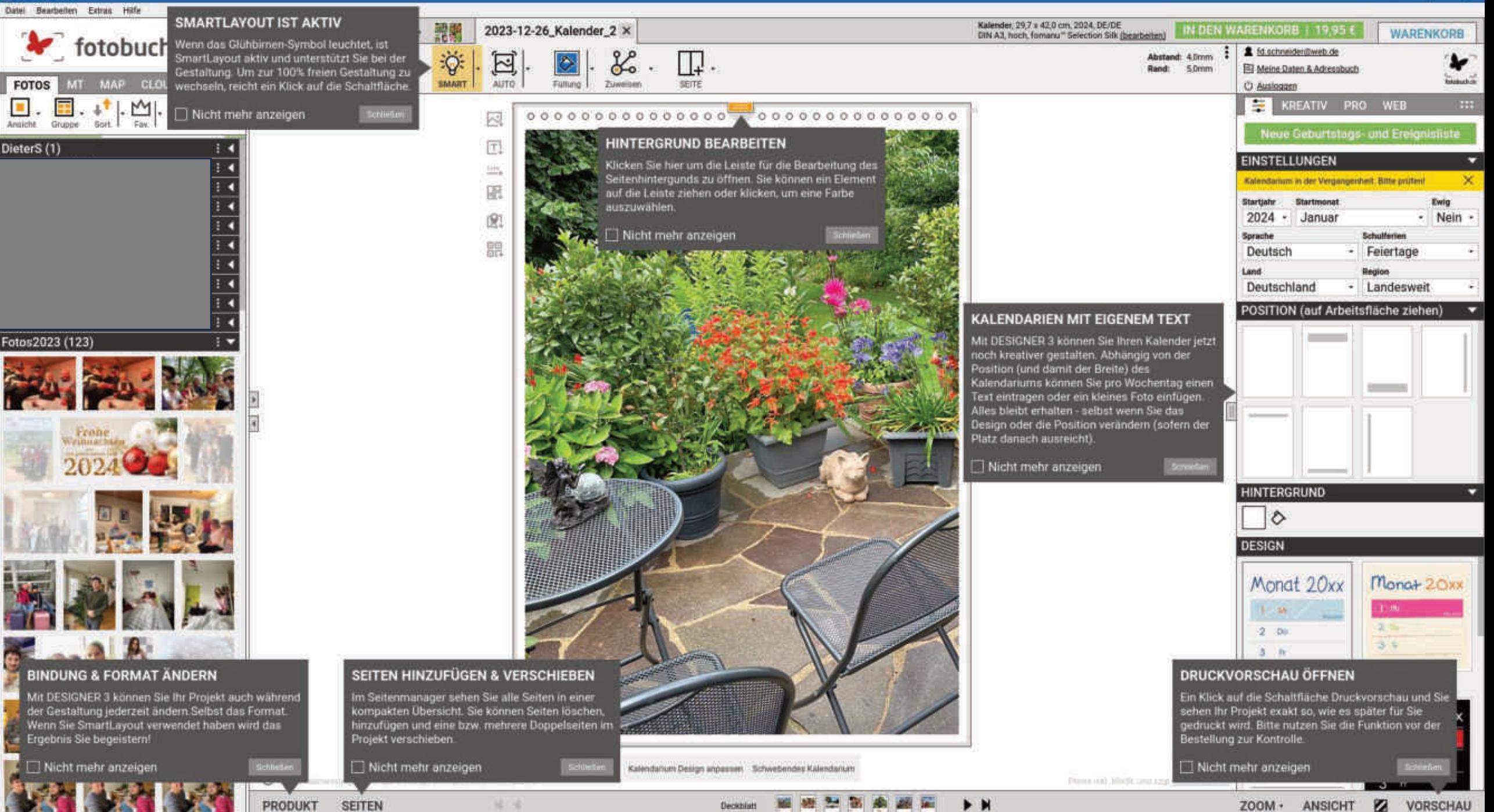

**a** DESIGNER 3

 $\sigma$ 

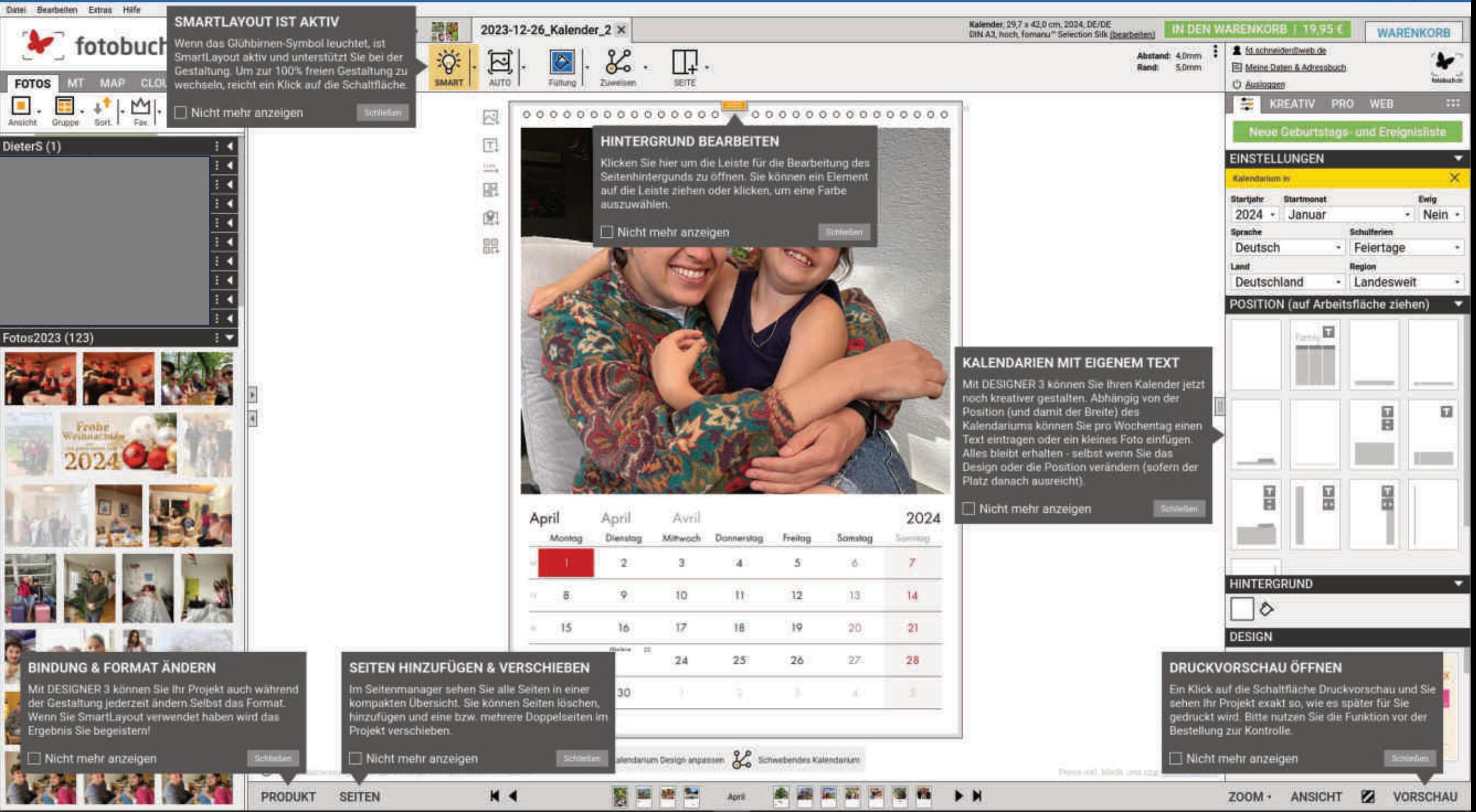

**a** DESIGNER 3

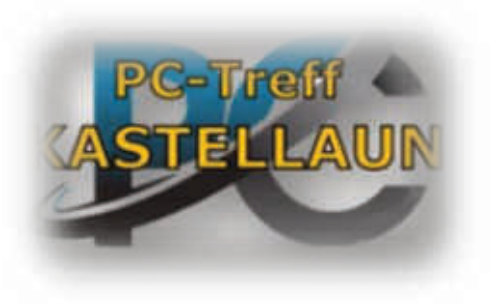

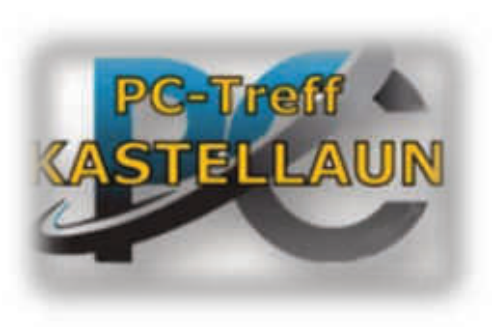

Vielen Dank

für euer

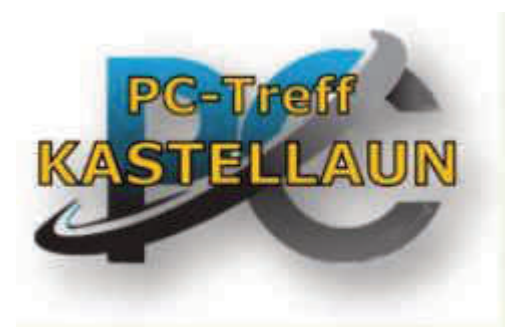

Interesse.

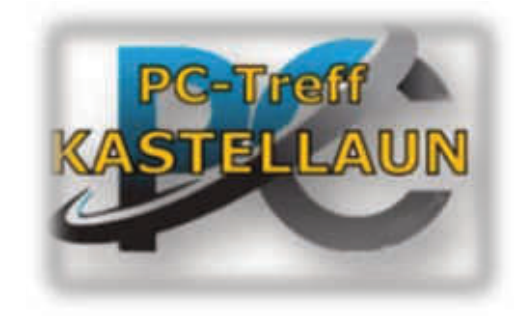

Dieter Schneider 15.05.2024